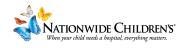

## How To: Assign a Basic Evaluation to your Activity

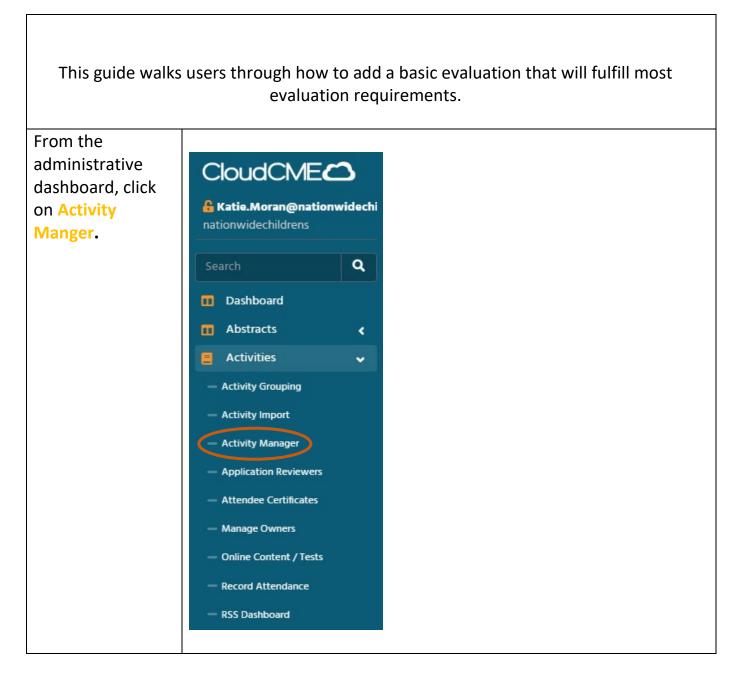

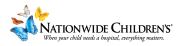

Type in the activity title or CloudCME the activity ID 🔒 Katie. Moran@nationwidechi Activities Manager (1262)
 number if you nationwidechildrens Instructions: Activity Manager allows you to view and edit . have it. Q 🔳 Pa Dashboard 29933 • Hint: CloudCME Enduring Materials Demo 1 (29933) will be able to Abstracts < Activities retrieve your < activity much Content < more quicky with Email Manager the ID number. Exhibitors < Faculty < Safety City - Linden 30046 Once you've Activities Manager (1)
 found the Instructions: Activity Manager allows you to view and edit all activities. To quickly edit an activity, search for the a activity, click on ▼ ■ Parents Only 🔞 Start Date 4/4/2022 Enduring Materials Demo 1 (29933) the **pencil** icon to open it. 🗈 Add 🖹 Export XLS 🛛 📿 Refresh Save Layout 🔡 Reset Grid 🌓 🍎 Reset Sea Activity ID Name Calendar Edit Deactivate T т т т 29933 Enduring Materials 0 Ø Demo 1

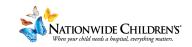

| On the left hand                                                                                                 |                                                                                                    |                                                                                                    |
|----------------------------------------------------------------------------------------------------|----------------------------------------------------------------------------------------------------|----------------------------------------------------------------------------------------------------|
| side of the page                                                                                                 |                                                                                                    |                                                                                                    |
| there are a series                                                                                               | S Test Activity 2                                                                                                    | 2 8/11/2023 - 8/11/2023 , OH UNITED STATES                                                                                                    |
| of tabs.                                                                                                    | 0                                                                                                    |                                                                                                    |
| Select the                                                                                                    |                                                                                                    |                                                                                                    |
|                                                                                                    | Setup                                                                                                    | Instructions: Most fields on this tab are required. Roll over each field to view a pop u ACCME, ANCC or ACPE. You may also select more than one accreditation type. If the                                                                                                    |
| Evaluation tab to                                                                                                | Date/Time                                                                                                    | activity for CE credits, please check the Non-Accredited checkbox.                                                                                                    |
| continue.                                                                                                    | Overview                                                                                                    |                                                                                                    |
|                                                                                                    | Needs Assessment & Barriers                                                                                                    | EventID: 31007                                                                                                    |
|                                                                                                    | Target Audience                                                                                                    |                                                                                                    |
|                                                                                                    | Credits & Sessions (1.00)                                                                                                    | Activity Name: Test Activity 2                                                                                                    |
|                                                                                                    | Marketing                                                                                                    | Select all that apply*: Non-Accredited                                                                                                    |
|                                                                                                    | Budget                                                                                                    |                                                                                                    |
|                                                                                                    | Competencies                                                                                                    | Type*: Non-Accredited - Courses                                                                                                    |
|                                                                                                    | Objectives                                                                                                    |                                                                                                    |
|                                                                                                    | Curriculum                                                                                                    |                                                                                                    |
|                                                                                                    | Faculty (0)                                                                                                    | FMV \$/Credit Hour: 10                                                                                                    |
|                                                                                                    | Agenda (0)                                                                                                    | Approval Status:                                                                                                    |
|                                                                                                    | Tests<br>Evaluation                                                                                                    |                                                                                                    |
|                                                                                                    | Registrants (0 - \$0.00)                                                                                                    |                                                                                                    |
| From the<br>evaluation tab,<br>click the down<br>arrow to open a<br>drop down with<br>the evaluation<br>options. | Setup     Instruction       Date/Time     Date/Time       Overview     BH ECHO II       Needs Assessment & Barriers     Target Audience       Credits & Sessions (100)     Email Rem       Marketing     Budget | 2023 - 8/11/2023 , OH UNITED STATES As: To set-up an evaluation for an activity, select an evaluation template from the drop-down list and click Create Evaluation report for the activity. Basic Evaluation Create Evaluation Form Automated Emails For Incomplete Evaluations Concer Note: The pre-populated option will rarely be the best option. |
|                                                                                                    |                                                                                                    |                                                                                                    |
|                                                                                                    |                                                                                                    |                                                                                                    |

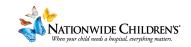

If you are new to setting these activities up in CloudCME, we recommend selecting 2606 **Template - Basic Evaluation**.

If you would like to include a follow up evaluation on outcomes, we recommend 8 Template – **Evaluation** (Basic/ **Commitment to** Change).

For more guidance on which evaluation would be best for your activity, reach out to our team.

## C Test Activity 2 8/11/2023 - 8/11/2023 , OH UNITED STATES

Setup Date/Time Needs Assessm Tar Credits & !

0

0

Instructions: To set-up an evaluation for an activity, select an evaluation template the evaluation report for the activity.

| Overview                  | BH ECHO Basic Evaluation 🔹 |                                                               | Create Evaluation Form |
|---------------------------|----------------------------|---------------------------------------------------------------|------------------------|
| s Assessment & Barriers   | Form ID                    | Form Name                                                     |                        |
| Target Audience           | 3597                       | BH ECHO Basic Evaluation                                      | *                      |
| Credits & Sessions (1.00) | 3084                       | Template - Evaluation (Multi-day Overall<br>Basic)            |                        |
| Marketing                 | 2801                       | TEMPLATE - CE General Program<br>Evaluation                   |                        |
| Budget                    | 2606                       | Basic Evaluation                                              |                        |
| Competencies              | 2546                       | Template - Attestation Only Evaluation                        |                        |
| Objectives                | 1314                       | Template - EMS Program Evaluation                             |                        |
| Objectives                | 760                        | 2020 PGR Evaluation Template                                  |                        |
| Curriculum                | 526                        | Template - BH Evaluation                                      |                        |
| Faculty (0)               | 10                         | Template - Evaluation (Multi-day<br>Overall/Commit to Change) |                        |
| Agenda (0)                | 8                          | Template - Evaluation (Basic/Commit to<br>Change)             |                        |
| Tests                     | 7                          | Template - Evaluation (50 Faculty/20                          |                        |
| Evaluation                |                            | Objectives/Commit)                                            | -                      |
| Registrants (0 - \$0.00)  |                            |                                                               |                        |

## C Test Activity 2 8/11/2023 - 8/11/2023 , OH UNITED STATES

| l Ir |                             |
|------|-----------------------------|
| t    | Setup                       |
|      | Date/Time                   |
|      | Overview                    |
| I    | Needs Assessment & Barriers |
|      | Target Audience             |
|      | Credits & Sessions (1.00)   |
|      | Marketing                   |
|      | Budget                      |
|      | Competencies                |
|      | Objectives                  |
|      | Curriculum                  |
|      | Faculty (0)                 |
| 1    | Agenda (0)                  |
| ł    | Tests                       |
|      | Evaluation                  |
|      | Registrants (0 - \$0.00)    |

nstructions: To set-up an evaluation for an activity, select an evaluation temple he evaluation report for the activity.

| Form ID       Form Name         ience       3597       BH ECHO Basic Evaluation         (100)       3084       Template - Evaluation (Multi-day Overall Basic)         eting       2801       TEMPLATE - CE General Program Evaluation         idget       2606       Basic Evaluation         incies       2546       Template - Attestation Only Evaluation         ittives       760       2020 PGR Evaluation Template         ituum       526       Template - BH Evaluation         itv (0)       10       Template - Evaluation (Multi-day Overall/Commit to Change)         ida (0)       8       Template - Evaluation (Basic/Commit to Change)         7       Template - Evaluation (50 Faculty/20 Overall/20                                                                  |                      |           |                                        |                        |
|----------------------------------------------------------------------------------------------------|----------------------|-----------|----------------------------------------|------------------------|
| anices       7       BH ECHO Basic Evaluation         dience       3597       BH ECHO Basic Evaluation         3084       Template - Evaluation (Multi-day Overall Basic)         2801       TEMPLATE - CE General Program Evaluation         udget       2606       Basic Evaluation         encies       2546       Template - Attestation Only Evaluation         ancies       1314       Template - EMS Program Evaluation         ctives       760       2020 PGR Evaluation Template         culum       526       Template - BH Evaluation         lty (0)       10       Template - Evaluation (Multi-day Overall/Commit to Change)         dda (0)       8       Template - Evaluation (Basic/Commit to Change)         Tests       7       Template - Evaluation (50 Faculty/20 | erview               | BH ECHO B | asic Evaluation 🔹                      | Create Evaluation Form |
| lience       3597       BH ECHO Basic Evaluation         (1.00)       3084       Template - Evaluation (Multi-day Overall Basic)         seting       2801       TEMPLATE - CE General Program Evaluation         udget       2606       Basic Evaluation         encies       2546       Template - Attestation Only Evaluation         ctives       760       2020 PGR Evaluation         ctulum       526       Template - BH Evaluation         tty (0)       10       Template - Evaluation (Multi-day Overall/Commit to Change)         da (0)       8       Template - Evaluation (50 Faculty/20         Tests       7       Template - Evaluation (50 Faculty/20                                                                                                    | arriers              | Form ID   | Form Name                              |                        |
| (100)       Basic)         Basic)       Basic)         eting       2801       TEMPLATE - CE General Program<br>Evaluation         udget       2606       Basic Evaluation         incies       2546       Template - Attestation Only Evaluation         1314       Template - EMS Program Evaluation         ctives       760       2020 PGR Evaluation Template         culum       526       Template - BH Evaluation         tv (0)       10       Template - Evaluation (Multi-day<br>Overall/Commit to Change)         da (0)       8       Template - Evaluation (50 Faculty/20         Tests       7       Template - Evaluation (50 Faculty/20                                                                                                    | ience                | 3597      | BH ECHO Basic Evaluation               | <b>^</b>               |
| dget       2606       Basic Evaluation         incies       2546       Template - Attestation Only Evaluation         tives       1314       Template - EMS Program Evaluation         tives       760       2020 PGR Evaluation Template         ulum       526       Template - BH Evaluation         tvy (0)       10       Template - Evaluation (Multi-day Overall/Commit to Change)         la (0)       8       Template - Evaluation (50 Faculty/20 Objectives (Commit))                                                                                                    | (1.00)               | 3084      |                                        |                        |
| ncies     2546     Template - Attestation Only Evaluation       1314     Template - EMS Program Evaluation       1314     Template - EMS Program Evaluation       10     2020 PGR Evaluation Template       10     Template - Evaluation (Multi-day<br>Overall/Commit to Change)       10     Template - Evaluation (Basic/Commit to<br>Change)       7     Template - Evaluation (50 Faculty/20<br>Objectives/Commit)                                                                                                    | eting                | 2801      |                                        | _                      |
| Incles     Incles       1314     Template - EMS Program Evaluation       1314     Template - EMS Program Evaluation       10     2020 PGR Evaluation Template       10     Template - Evaluation (Multi-day<br>Overall/Commit to Change)       10     Template - Evaluation (Basic/Commit to<br>Change)       11     Template - Evaluation (S0 Faculty/20<br>Objectives/Commit)                                                                                                    | udget                | 2606      | Basic Evaluation                       |                        |
| tives     760     2020 PGR Evaluation Template       ulum     526     Template - BH Evaluation       ty (0)     10     Template - Evaluation (Multi-day<br>Overall/Commit to Change)       da (0)     8     Template - Evaluation (Basic/Commit to<br>Change)       Tests     7     Template - Evaluation (50 Faculty/20<br>Objectives (Commit))                                                                                                    | ncies                | 2546      | Template - Attestation Only Evaluation |                        |
| 760     2020 PGR Evaluation Template       ulum     526     Template - BH Evaluation       ty (0)     10     Template - Evaluation (Multi-day<br>Overall/Commit to Change)       da (0)     8     Template - Evaluation (Basic/Commit to<br>Change)       Tests     7     Template - Evaluation (50 Faculty/20<br>Objectives/Commit)                                                                                                    | tives                | 1314      | Template - EMS Program Evaluation      |                        |
| ty (0)     10     Template - Evaluation (Multi-day<br>Overall/Commit to Change)       da (0)     8     Template - Evaluation (Basic/Commit to<br>Change)       Tests     7     Template - Evaluation (50 Faculty/20<br>Objectives/Commit)                                                                                                    | lives                | 760       | 2020 PGR Evaluation Template           |                        |
| Overall/Commit to Change)           da (0)         8         Template - Evaluation (Basic/Commit to Change)           Tests         7         Template - Evaluation (50 Faculty/20 Objectives/Commit)                                                                                                    | ulum                 | 526       | Template - BH Evaluation               |                        |
| Tests 7 Template - Evaluation (50 Faculty/20<br>Objectives (Commit)                                                                                                    | ty <mark>(</mark> 0) | 10        |                                        |                        |
| / Iemplate - Evaluation (50 Faculty/20<br>Objectives/Commit)                                                                                                    |                      | 8         |                                        |                        |
| ation Objectives/Commit)                                                                                                    | Tests                | 7         |                                        |                        |
|                                                                                                    | ation                |           | Objectives/Commit)                     | Ŧ                      |
| 50.00)                                                                                                    | (00.00               |           |                                        |                        |

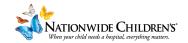

| Once you've<br>selected the<br>evaluation you<br>wish to attach,<br>select Create<br>Evaluation Form.<br>This customizes | Instructions: To set-up an evaluation for an activity, select an evaluation template from the drop-down list and click <b>Create Evaluation Form</b> .<br>Basic Evaluation                                                                                                    |
|----------------------------------------------------------------------------------------------------|----------------------------------------------------------------------------------------------------|
| the template and<br>saves it as a new<br>form in<br>CloudCME.                                                            | submitted may lead to data<br>loss.                                                                                                    |
| Once the<br>evaluation has<br>been set up, you<br>will be able to see<br>the form #.                                     | Instructions: To set-up an evaluation for an activity, select an evaluation template from the drop-down list and click <b>Create Evaluation Form</b> . I<br>the evaluation report for the activity.<br>Evaluation Form ID <u>6325 - 'Test Activity 2 Event Evaluation'</u> is setup. Total submissions: 0<br>Is the Evaluation Required for All Participants? Yes |
| As submissions<br>come in, you can<br>view them here<br>in Activity<br>Manager.                                          | By default, evaluations are required of all participants for<br>a certificate to be issued. If your event is for credit, we<br>recommend leaving this in place.                                                                                                    |

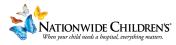

| <b>Optional: Automated Reminders</b><br>You can set up reminder emails to be sent to participants who haven't completed the<br>evaluation yet. |                                                                                                    |  |
|----------------------------------------------------------------------------------------------------|----------------------------------------------------------------------------------------------------|--|
| Simply click the<br>checkbox, and<br>some additional<br>options will<br>appear. Select<br>the desired<br>frequency and an<br>end date.         | Email Reminder Setup:             Drable Automated Emails For Incomplete Evaluations             Update Cancel          Email Reminder Setup:                                                                                                    |  |
| We recommend<br>ending reminders<br>after two<br>occurrences.                                                                                  | Image: Second state in the second state in the second |  |
| Then, click the<br>Update button,<br>and your<br>preferences will<br>update.                                                                   | ○ No end date                                                                                                    |  |
| Still have questions?                                                                                                    | Contact our team at IPCE@nationwidechildrens.org                                                                                                    |  |